# INVERSOR SENOIDAL 3000W

# 48E220S GERENCIÁVEL

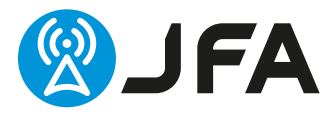

MANUAL DO USUÁRIO

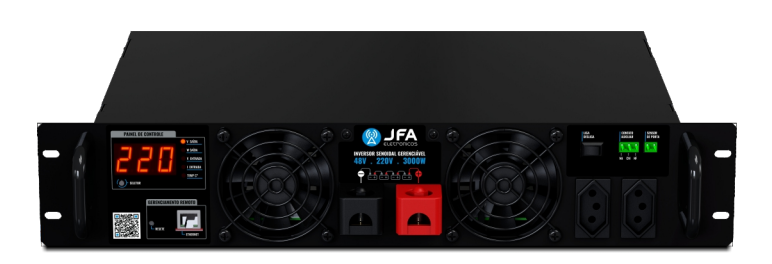

# 1. APRESENTAÇÃO

O **Inversor Senoidal 3000W – 48E220S – gerenciável da JFA** é um inversor off-grid de onda senoidal pura. Ele é ideal para prover funcionamento ininterrupto a equipamentos alimentados em tensão alternada (VAC), a partir do banco de baterias (VDC), independente das oscilações da rede elétrica.

Pode ser utilizado em sistemas de energia solar off-grid, com controladores de carga MPPT, PWM e banco de baterias. Também está equipado com interface WEB para configuração e acesso de todas as informações do dispositivo, sendo compatível com protocolo de comunicação SNMP (Simple Network Management Protocol) que permite acesso e monitoramento através dos principais softwares de gerenciamento do mercado.

### 2. SEGURANÇA

**1)** Antes de iniciar a instalação, sempre leia atentamente o manual de instruções;

i) A instalação sempre deve ser feita por um profissional qualificado;

**ii)** Todas as conexões somente deverão ser feitas com o inversor desligado.

**2)** O Inversor sempre deverá ser instalado sobre o banco de baterias. Instalar diretamente na saída de fontes e outros dispositivos não garante seu funcionamento;

**3)** Para reduzir a possibilidade de faiscamento, não insira ou remova os terminais CA e CC quando o inversor estiver em operação normal.

# 2. SEGURANÇA

**4)** Ligar corretamente a polaridade **+** e **-** da conexão de entrada. Sua inversão causa queima do equipamento.

**5)** Uso interno. Evite a exposição externa de calor, luz solar direta e prolongada, pó, produtos químicos corrosivos e umidade.

i) O Inversor deve ser instalado em um local firme, arejado e seco, não ultrapassando a temperatura ambiente de 45°C.

**6)** Utilizar a bitola, segundo especificações:

**i)** Utilizar cabos com bitola de 25mm para a conexão de entrada (48Vdc), e 4mm para a saída (220Vac). É importante que os cabos de alimentação sejam o mais curto possível para evitar perdas excessivas.

**ii)** É importante certificar se as conexões estão bem apertadas;

**7)** Sempre verificar a compatibilidade da tensão do banco de baterias utilizado:

**i)** Bancos de baterias descarregados não serão capazes de garantir o funcionamento do inversor.

**8)** Sempre verificar se a tensão de entrada do equipamento a ser ligado no inversor é compatível com a tensão de saída do inversor (220VAC).

**i)** Alguns tipos de sistema bivolt podem não ser compatíveis. Sempre prefira equipamentos com entrada full-range ou fixos.

**9)** É recomendado o uso de dispositivos de proteção na entrada do inversor (fusível ou disjuntor) compatível com o consumo máximo esperado.

10) Sempre verificar se a potência total dos aparelhos ligados ao inversor não excede sua potência nominal.

**i)** A proteção da sobrecarga irá atuar com frequência, caso o limite de carga não seja respeitado;

11) Sempre verificar se a potência total de pico dos aparelhos ligados ao inversor não exceda sua potência de pico:

**i)** A proteção contra curto-circuito irá atuar na partida desses equipamentos, caso o limite de carga não seja respeitado.

**12)** O inversor apresenta como saída 2 tomadas padrão ABNT NBR 14136. Essas tomadas destinam-se unicamente a alimentar os equipamentos.

**i)** Nunca interligar essas tomadas à rede elétrica, ou a outros inversores (mesmo que sejam do mesmo modelo) ou geradores.

**13)** Não conecte a qualquer carga AC que tenha o condutor NEUTRO conectado ao condutor "TERRA", isso danificará o inversor.

**14)** O inversor gera em sua saída uma tensão AC, cuidado ao manusear.

**15)** O inversor produz internamente altas tensões. Sempre que ocorrer alguma anormalidade, esta deve ser tratada por profissional qualificado. Nunca abra o Inversor, risco de choque elétrico.

# 3. RESUMO DAS PRINCIPAIS CARACTERÍSTICAS E FUNÇÕES

O **Inversor Senoidal 3000W – 48E220S – gerenciável da JFA** foi desenvolvido para trabalhar em sistemas off-grid com entrada em 48v, convertendo a tensão DC do banco de baterias para 220Vac de onda senoidal pura, podendo ser ajustado em 60Hz e 50Hz com potência constante máxima de 3000W e alta eficiência, garantindo o melhor aproveitamento do sistema.

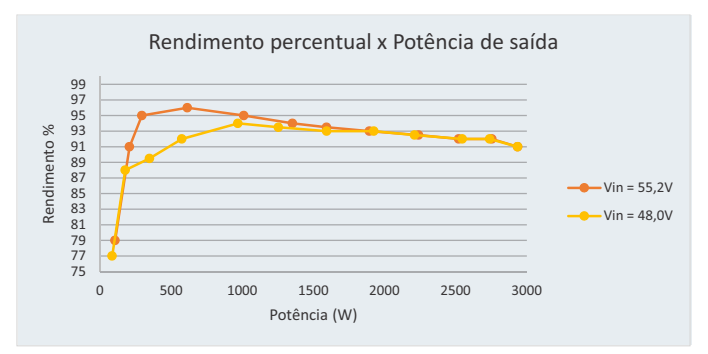

Sua entrada é isolada galvanicamente de sua saída, o que permite a utilização em sistemas de 48V e -48V. O ponto de aterramento central das tomadas de saída é conectado internamente ao conjunto metálico.

Também conta com uma interface WEB onde todas as informações e configurações do inversor podem ser acessadas e alteradas, além de trabalhar com protocolo SNMP.

Possui um display frontal que dá acessão às principais informações e sinalização sonora que informa ao usuário o status dos alarmes.

Em sua conexão de saída frontal são disponibilizadas 2 tomadas tripolares de 20A, que atendem a norma NBR14136, dando mais segurança e facilidade no manuseio.

# 4. CONEXÕES E CONTROLES

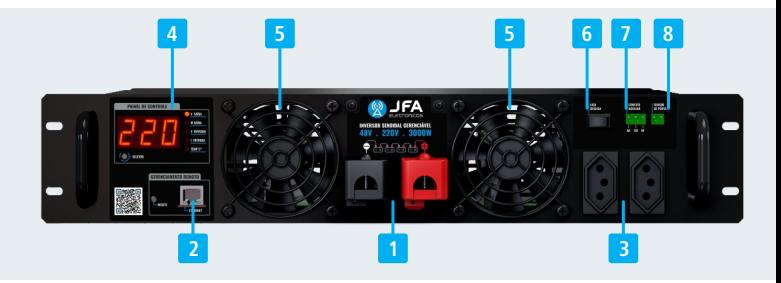

- **Conectores de entrada DC Banco de Baterias:** (Observar polaridade correta **1**  para instalação. Sua inversão danifica o equipamento);
- **Porta Ethernet (Gerenciamento); 2 -**
- **Tomadas de saída de tensão AC (Padrão NBR14136 20A); 3 -**
- **Painel de controle; 4 -**
- **Ventilação dinâmica com Sistema Smart Cooler** Não obstruir**; 5 -**
- **Chave On/Off; 6 -**
- **Relé auxiliar NA/NF;** (comando acionado na página web pela porta de **7**  gerenciamento);
- **Sensor de porta;** (leitura do seu estado na página web pela porta de **8**  gerenciamento);

# 4. CONEXÕES E CONTROLES

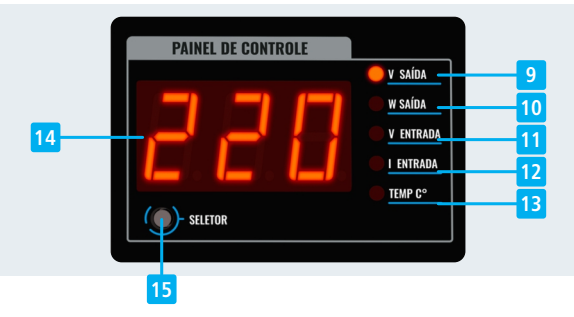

- **LED indicador de leitura de tensão de saída AC/frequência** Durante a **9**  exibição da frequência, a chave seletora de leituras (15) é desabilitada;
- **LED indicador de leitura de potência de saída** a potência é indicada em W até **10 -** 999W, e em kw a partir de 1000W (1.00kW);
- **LED indicador de leitura de tensão de entrada; 11 -**
- **LED indicador de leitura da corrente da entrada; 12 -**
- **LED indicador de leitura da temperatura interna; 13 -**
- **Display indicador das leituras; 14 -**
- **Chave seletora das leituras. 15 -**

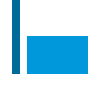

# 5. SISTEMA INTELIGENTE DE VENTILAÇÃO

A ventilação interna é forçada e utiliza sistema de controle inteligente com controle dinâmico por PWM. Assim que o inversor é ligado, a ventoinha inicia uma aceleração gradativa, reduzindo novamente a rotação, se ajustando a necessidade, reduzindo também o nível de ruído e elevando o tempo de vida útil das ventoinhas.

# 6. PROTEÇÕES COM AUTO-RESTART

O **Inversor Senoidal 3000W – 48E220S – gerenciável da JFA** possui proteções contra curto-circuito na saída, sobre temperatura, sobrecarga na saída e descarga excessiva do banco de baterias. Possui a função auto restart, acionada caso alguma das proteções seja ativada.

Ao serem ativadas as proteções, os códigos de erro são exibidos no display e indicam a causa do erro. Eles estão descritos na tabela do Item **6**.5 - Tabela de códigos de erro e também são enviados para a interface WEB.

#### 6.1 PROTEÇÕES CONTRA CURTO-CIRCUITO

A proteção contra curto-circuito na saída é ativada sempre que houver um consumo de potência de saída acima 20% da nominal. É ativada instantaneamente desligando os equipamentos e o inversor. Nessa situação o inversor apenas irá religar após o tempo configurado na interface WEB (ver Item 10.4.3).

Essa proteção poderá ser acionada caso a potência de partida, solicitada pelas cargas conectadas ao inversor, seja muito elevada, como motores, que possuem corrente de partida que podem atingir até 10 vezes a nominal, fontes chaveadas e/ou circuitos eletrônicos com um banco capacitivo muito grande em sua entrada.

Assim, sempre deve-se verificar se a potência total dos aparelhos ligados ao inversor não excede sua potência nominal e sempre verificar se a potência total de pico dos aparelhos ligados ao inversor não excede sua potência de pico. Caso essa situação ocorra e os limites não sejam respeitados, a proteção contra curtocircuito irá atuar repetidamente na partida desses equipamentos.

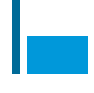

#### 6.2 PROTEÇÃO CONTRA SOBRE TEMPERATURA

Atua sempre que a temperatura interna atingir 75ºC, desligando imediatamente a saída. Após a temperatura ser reestabelecida (70ºC,) a saída é religada automaticamente.

Na presença desse alarme, deve-se verificar as condições de entrada e saída do fluxo de ar bem como a temperatura ambiente do local da instalação.

#### 6.3 PROTEÇÃO CONTRA SOBRECARGA DE SAÍDA

O **Inversor Senoidal 3000W – 48E220S – gerenciável da JFA** suporta picos de carga, com até 20% de sobrecarga de potência por até 3 segundos, potência essa que é demandada para partida de cargas indutivas e capacitivas de maior capacidade.

Caso a demanda de potência seja mantida por mais de 3 segundos o inversor irá se desligar, tentando partir novamente.

#### 6.4 PROTEÇÃO DO BANCO DE BATERIAS

O **Inversor Senoidal 3000W – 48E220S – gerenciável da JFA** monitora a tensão do banco de baterias conectado em sua entrada, exibindo essa informação no display e enviando para a interface WEB, permitindo seu monitoramento remoto via SNMP.

Caso a tensão das baterias caia abaixo de 44V, o inversor irá entrar em proteção desligando a saída, evitando descargas profundas, protegendo os acumuladores.

O religamento será em 48V.

Obs: Os valores de desligamento e religamento podem ser reconfigurados na sua página Web do Inversor (Ver item 12.4).

Tensões baixas de descarregamento oferecem mais autonomia, porém porém comprometem a vida útil das baterias, principalmente quando submetidas a ciclos repetitivos de descarga.

### 6.5 TABELA DE CÓDIGOS DE ERRO

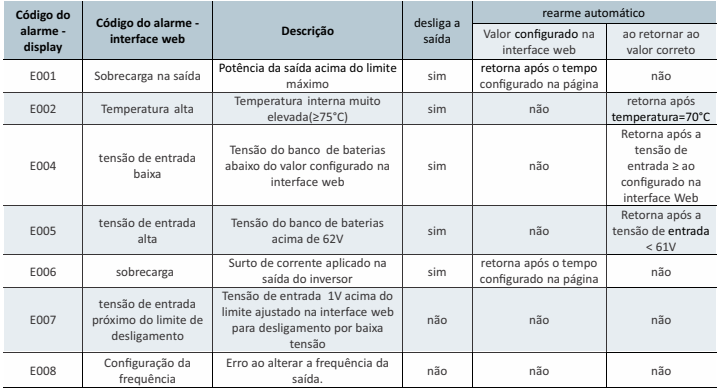

# 7. CONEXÕES

 M6 com porca. Para realizar a conexão utilize terminal olhal (não acompanha o Para acessar as conexões de bateria é necessário retirar a proteção plástica dos **Conectores de entrada DC**. O conector de entrada utiliza parafusos padrão produto).

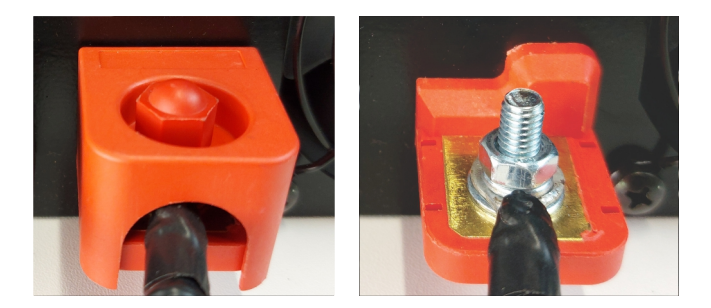

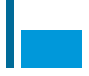

#### 7.1 CONEXÃO

1) Certifique-se de que a chave Chave On/Off no painel do Inversor está na posição **Off (DESLIGADA)**.

**2)** Conectar o inversor às baterias pelos conectores de entrada DC no seu painel dianteiro. Conectar primeiro o terminal vermelho (positivo (+)) e após, o terminal preto (negativo (-)).

**3)** Certificar que os equipamentos (220Vac) que serão conectados ao inversor estejam desligados. Primeiramente o inversor deve ser ligado e só então ligar os equipamentos a ele conectados, para não exceder a potência máxima constante e não realizar faiscamento da conexão das tomadas.

Para garantir que a potência de pico de partida do inversor é suficiente para inicializar todos os equipamentos a ele conectados, é recomendável realizar um teste de partida da seguinte forma:

• Garantir que o banco de baterias esteja completamente carregado:

• Desligar o inversor pela **Chave On/Off** (mantendo todos os equipamentos a ele conectados ligados).

• Ligar novamente a **Chave On/Off**, aguardar o retorno da tensão AC sem nenhuma exibição de erros no display do inversor e verificar se todos os equipamentos estão ligados.

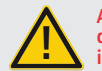

**ATENÇÃO: Pode haver faiscamento durante a conexão do banco de baterias no inversor, devido ao carregamento dos capacitores ! internos.**

#### 7.2. DIAGRAMA DE CONEXÃO

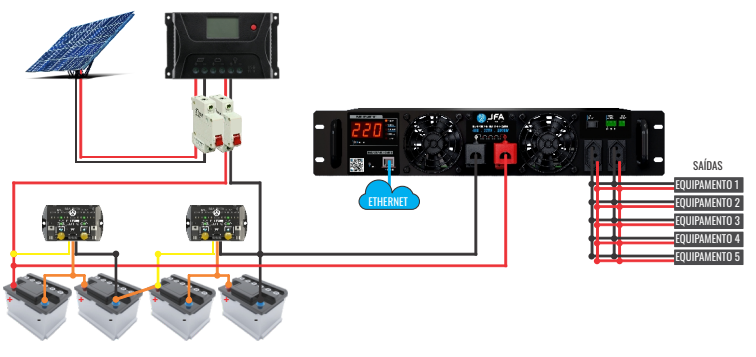

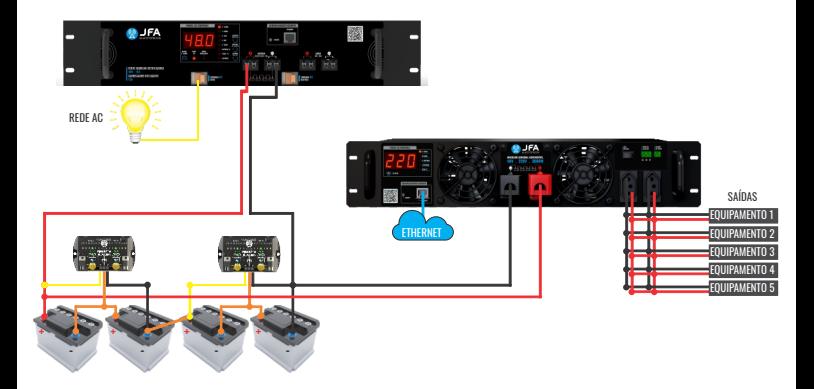

#### 7.3.DIMENSIONAR O BANCO DE BATERIAS

A autonomia do sistema é limitada pela capacidade do banco de baterias utilizado, sendo que, quanto maior o banco, maior o tempo de funcionamento do inversor.

Para determinar a classificação de ampere/hora mínima da bateria que é necessária para operar os aparelhos conectados ao inversor e quaisquer outros aparelhos DC alimentados pelo banco de baterias siga as etapas abaixo:

- **1)** Liste a potência contínua máxima que o inversor deve fornecer somando a potência dos equipamentos que serão conectados a ele (em Watts). Divida o valor obtido por 0.9 (Eficiência média do inversor, referenciando as cargas ao banco de baterias na entrada do inversor).
- 2) Estime o número de horas que os aparelhos ficarão em uso quando o inversor estiver operando apenas nas baterias (por quanto tempo é necessário que as baterias mantenham os equipamentos ligados)

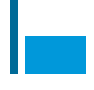

#### 7.3.DIMENSIONAR O BANCO DE BATERIAS

- **1)** Estime a corrente total consumida do banco de baterias dividindo a potência máxima obtida no primeiro item pela tensão do banco de baterias utilizado, obtendo assim a corrente que será consumida das baterias.
- **2)** Estime a capacidade de corrente (em amperes) que o banco de baterias deve ser capaz de fornecer multiplicando o valor obtido no item 3 pela quantidade de horas obtida no item 2.

Exemplo:

Uma carga (aparelho conectado ao inversor) consome 150W. Uma segunda carga (aparelho conectado ao inversor) consome mais 250W. Será utilizado um inversor de 48V de entrada (banco de baterias de 48V).

Nesse caso, a soma total será de 400W. Dividindo por 0,9 (400/0,9) obtemos 444,45W (**item 01**).

Estes equipamentos deverão ser mantidos ligados por 12 horas no máximo, mantidos apenas pelo bando de baterias (**item 02**)

A corrente que os equipamentos irão demandar da bateria é de (444,45/48) 9,25A (**item 03**).

A capacidade de corrente dos bancos de baterias deverá ser de (9,25\*12), no mínimo, 111A (**item 04**).

Esse valor é aproximado e pode variar dependendo de outros fatores como o nível de carga e temperatura das baterias, estado de conservação das baterias (quanto mais antiga menor sua capacidade em Ampère-Hora), perdas nos condutores, etc.

#### 7.4.PARALELISMO DAS SAÍDAS

Caso seja necessário ligar em paralelo as duas saídas AC, interligar os pinos diretamente, conforme imagem abaixo. Nunca "misturar" as conexões, pois a saída o inversor poderá ser danificada. Nessa situação, o inversor não fornecerá mais potência, (As duas tomadas já estão conectadas em paralelo internamente).

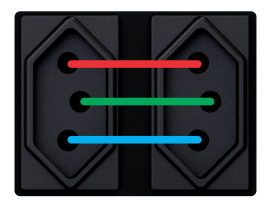

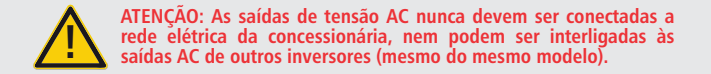

#### 7.5.BITOLA DOS CABOS

A utilização de bons cabos de conexão, na bitola correta, faz uma grande diferença na instalação do inversor, minimizando as perdas de potência que causam sobreaquecimento dos cabos. Assim, sempre utilizar a bitola mínima recomendada na tabela abaixo.

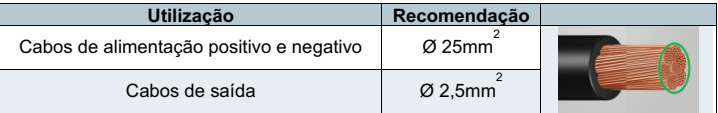

#### 8. CARACTERÍSTICAS TÉCNICAS

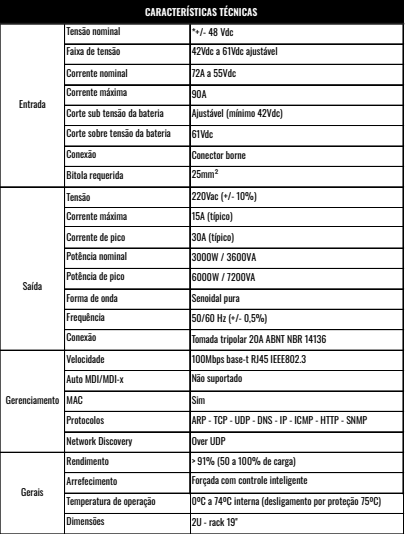

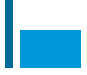

### 9. GERENCIAMENTO

O **Inversor Senoidal 3000W – 48E220S – gerenciável da JFA** utiliza o protocolo SNMP - Simple Network Management Protocol - podendo ser utilizado em conjunto com softwares de gerenciamento de rede como por exemplo o OpManager e o Zabbix (não inclusos) e possui uma interface WEB que permite o monitoramento em tempo real de todas as funções.

#### 9.1. ACESSO À INTERFACE WEB E CONFIGURAÇÕES PADRÃO DE FÁBRICA

Para acessar a interface WEB é necessário que o computador ou rede estejam configurados na mesma faixa de endereços IP. Após conectar o Inversor Senoidal **3000W – 48E220S – gerenciável da JFA** à rede, abra o navegador de internet e digite na barra de endereços o endereço IP padrão de fábrica (192.168.1.130). Na tela de login, utilizar o nome de usuário (admin) e senha (jfa) padrão de fábrica e clicar em Fazer login. Após o primeiro acesso o endereço IP e a senha podem ser modificados.

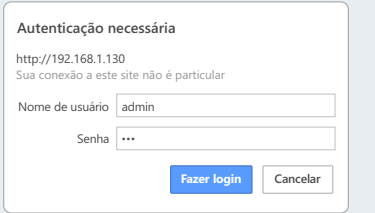

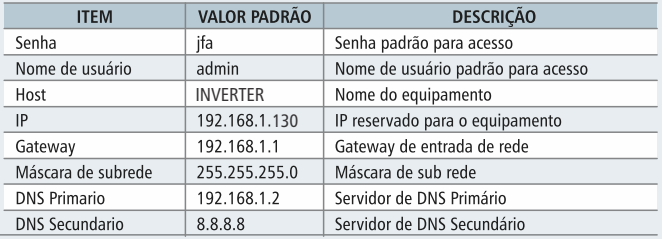

# 10. GERENCIADOR DO INVERSOR 10.1 STATUS DO DISPOSITIVO

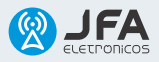

#### INVERSOR SENOIDAL

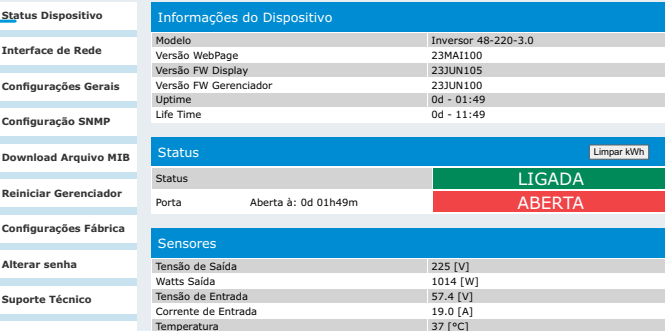

Temperatura 37 [°C]<br>Velocidade da Ventoinha 45 [%]

Velocidade da Ventoinha

**Home Page JFA**

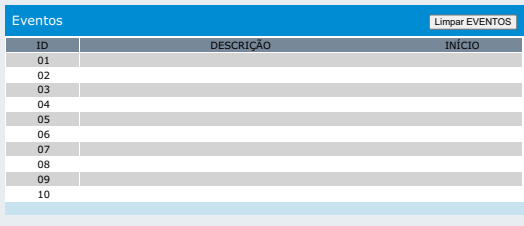

Desenvolvido por JFA Eletrônicos 2023

Status do Dispositivo: Composto por botões de acesso a todas as funcionalidades e configurações do equipamento e pelas interfaces de controle, monitoramento e configuração descritas a seguir.

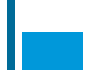

# 10.2 GERENCIAMENTO

**1) Informações do Dispositivo:** Exibe o modelo do **Inversor Senoidal 3000W – 48E220S – gerenciável da JFA** que está sendo utilizado e as versões de atualização dos softwares e da interface WEB, além de informações de **Up time** e de **Life time**. A informação e **Up time** é referente ao tempo que o **Inversor Senoidal 3000W – 48E220S – gerenciável da JFA** está ligado e conectado à rede ethernet, desde a última vez que foi energizado. As informações de **Up time** e **Eventos** são perdidas sempre que o equipamento é retirado de sua fonte de alimentação. Caso o sistema de gerenciamento detecte que está a mais de 24 horas sem trafegar nenhum tipo de informação, ele é reiniciado automaticamente como medida de segurança e, com ele, o tempo de **UP time** e os eventos. Nesse processo a saída não é alterada

**2) Status:** exibe o Status da saída do dispositivo e o status do sensor de monitoramento de porta. O sensor de monitoramento de porta também exibe um timer que conta a quanto tempo a porta do rack se encontra em determinada condição (aberta ou fechada). Esse contador é reiniciado sempre que houver mudanças no estado da porta ou sempre que o **Inversor Senoidal 3000W – 48E220S – gerenciável da JFA** for desenergizado ou reiniciado.

**3) Sensores:** exibe as informações referentes ao equipamento que são a tensão de entrada, potência de saída, a frequência da tensão de saída e a temperatura interna do equipamento. Com base nos dados acima, a informação de corrente de entrada é calculada (valor apenas estimado com base nos parâmetros internos, podendo diferir da corrente real, aferida na entrada do equipamento) e exibe também a velocidade de atuação ajustada para a ventoinha. Possui também um acumulador de kWh (Quilowatt-hora) que conta e acumula potência entregue à carga durante todo o período de funcionamento do inversor. Esse acumulador pode ser limpo a qualquer momento através do botão Limpar kWh ou sempre que o inversor for desligado.

**4) Botão Limpar EVENTOS:** utilizado para limpar todos os eventos salvos na memória do equipamento, exibidos na guia eventos.

**5) Eventos:** Exibe os 10 últimos eventos ou erros ocorridos com o equipamento.

**a)** INICIO: Sempre que um evento ocorrer, o timer de início do evento será gravado nessa aba (relativo ao UP TIME). Caso o usuário deseje saber a quanto tempo o evento ocorreu, precisa subtrair o UP time atual do tempo na aba início, obtendo assim a quantas horas o evento marcado ocorreu.

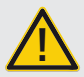

**ATENÇÃO: a informação de velocidade da ventoinha é apenas ilustrativa, mostrando o "step" de velocidade controlado pelo microcontrolador interno para aquela situação especíca. O equipamento não monitora a velocidade real da ventoinha. !**

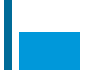

### 10.3 INTERFACE DE REDE

Os campos de configuração de rede permitem configurar o equipamento na mesma faixa de endereços IP da rede do usuário. Com exceção do campo MAC todos os campos são configuráveis. As informações devem ser salvas no botão Salvar configurações e após esse processo a interface web reinicia já dentro da faixa de IP configurada (voltar ao item 9.1 e substituir as informações de fábrica pelas informações personalizadas de usuário).

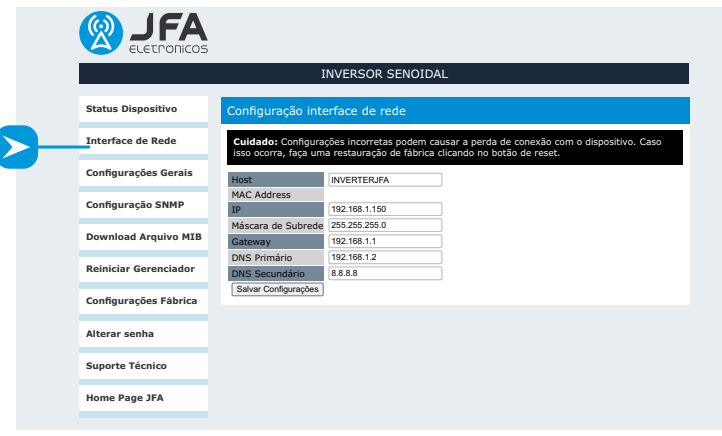

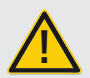

**ATENÇÃO: Caso os campos sejam preenchidos de forma incorreta, utilizar o botão**  RESET na parte frontal do equipamento para retornar para as configurações de **fábrica.**

# 10.4 CONFIGURAÇÕES GERAIS

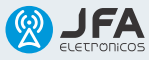

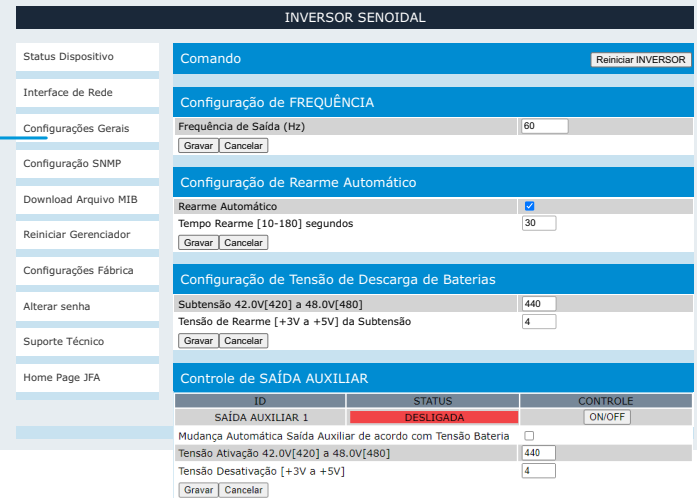

1) **Comando – "REINICIAR" INVERSOR:** Botão utilizado para desligar a saída de tensão AC do inversor (Desligando todos os equipamentos a ele conectados). Ao ser pressionado, mantem a saída desligada por 30 segundos, partindo novamente os equipamentos em rampa de tensão (o timer é mostrado no display do inversor).

**2) Conguração de Frequência:** Faz a alteração da frequência de saída o equipamento entre 50Hz e 60Hz. Ao fazer a alteração clicando em gravar, o equipamento é reiniciado.

**3) Conguração de Rearme automático:** Permite a alteração do parâmetro de rearme automático. Por padrão, o rearme automático é configurado como ativo em 30 segundos. Assim, nessa configuração, caso o inversor figue em condição de alarme por mais de 30 segundos, irá reiniciar automaticamente, tentando sair dessa condição. Pode ser ajustada em 10 e 180 segundos. Após passado o tempo configurado, é iniciada uma contagem de 30 segundos para reinicio do equipamento (o timer é mostrado no display do inversor). Caso seja configurada como desligado, a saída poderá permanecer inativa até que o inversor receba um **Comando – REINICIAR INVERSOR.** 

17 **4) Conguração de tensão de Descarga de Baterias:** Permite ajustar o nível da tensão de desligamento do inversor durante a utilização do banco de baterias.

**i) Subtensão:** Ajuste do ponto de desligamento do inversor durante o processo de descarga do banco de baterias. Pode ser ajustado de 44,0V (440) a 48,0V (480). Evitar descargas profundas (V<46V), para elevar a "vida útil" do banco de baterias.

**ii) Tensão de rearme:** Histerese da Subtensão, é o ponto onde o inversor retorna ao funcionamento após iniciado o processo de carga das baterias. Essa tensão pode ser ajustada de 3V a 5V acima do ajuste de subtensão. É necessário que as baterias recebam carga antes de o inversor retornar ao funcionamento para que não sejam danificadas.

**5) Controle de SAÍDA AUXILIAR**: Permite ligar ou desligar a conexão auxiliar localizada no painel frontal do inversor. Ao ligar, o contato NA (normalmente aberto) se fecha ao comum e o contato NF (normalmente fechado) se abre ao comum conforme diagrama. A conexão suporta até 1A de corrente máxima.

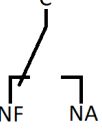

**6) STATUS DA SAÍDA AUXILIAR**: Indica o estado da saída auxiliar.

**7) MUDANÇA AUTOMATICA DA SAÍDA AUXILIAR DE ACORDO COM A TENSÃO**: Ao ativar essa função, a saída auxiliar passa a ser controlada pela variação da tensão de entrada. A tensão de ativação e de desativação pode ser ajustada de acordo com o modelo do inversor e é totalmente independente do ajuste de tensão de desligamento por subtensão, podendo ser usado para automatizar equipamentos externos independentemente do ponto de desligamento do inversor. Ao ativar essa função, a troca manual de estado da saída auxiliar é desabilitada.

#### 10.5 CONFIGURAÇÕES SNMP

Permite a configuração das comunidades que permitem a utilização do protocolo SNMP para gerenciamento de redes.

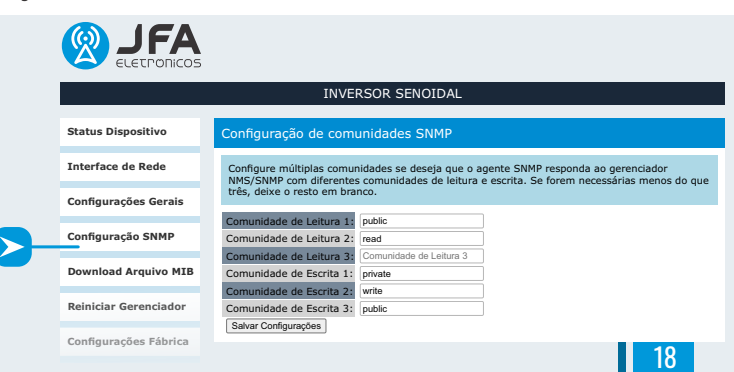

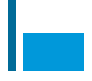

# 10.6 DOWNLOAD ARQUIVO MIB

Ao clicar em Arquivo MIB, será feito o download do arquivo compactado **Inversor\_Snmp.zip**. Após descompactar este arquivo, será criado o arquivo **Inversor\_Snmp.mib** que contém o conjunto de objetos gerenciáveis do equipamento. Através de softwares como o OPmanager, Zabbix, dentre outros é possível estabelecer comunicação com o equipamento através do protocolo de gerenciamento SNMP. Todas as informações do painel de medidas podem ser lidas.

#### 10.7 REINICIAR GERENCIADOR

Ao clicar em Reiniciar Gerenciador o sistema exibe uma tela de confirmação, perguntando se o usuário deseja reiniciar placa da interface WEB. Ao clicar em OK, a placa da interface WEB SMMD será reiniciada. As configurações não salvas serão perdidas. Esse processo não desliga as saídas do equipamento, apenas reinicia a pci de conexão da interface WEB.

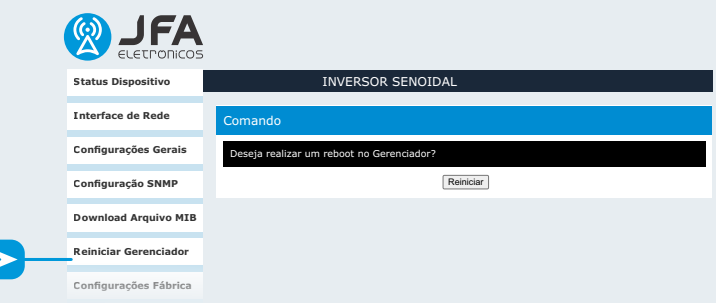

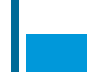

# 10.8 CONFIGURAÇÕES DE FÁBRICA

Ao clicar em Configurações de fábrica o sistema exibe uma tela de confirmação, perguntando se o usuário deseja restaurar as configurações padrão do equipamento. Ao clicar em OK, a interface WEB será reiniciada e todas as configurações realizadas no equipamento serão reiniciadas ao padrão de fábrica. Durante esse processo a saída AC do inversor será desligada e reiniciada.

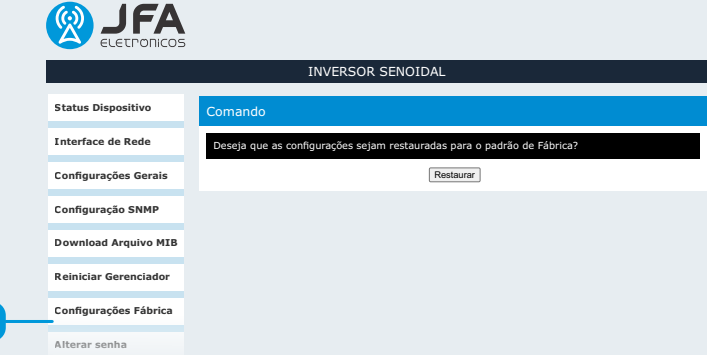

#### 10.9 ALTERAR SENHA

No item alterar senha/configuração de senha é possível alterar a senha padrão de administrador. Ao clicar em salvar configurações a interface WEB reinicia e abre novamente a tela de login já com a nova senha configurada (voltar ao item 1.1 e substituir as informações de fábrica pelas informações personalizadas de usuário).

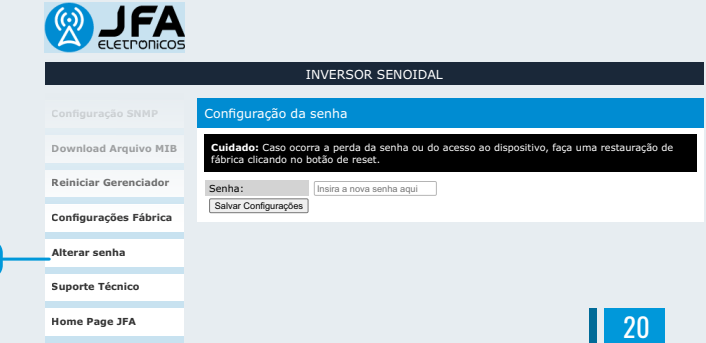

#### 18.GERENCIADOR DO INVERSOR – Home Page JFA

Ao clicar em Home Page JFA o usuário será redirecionado para a página da JFA Eletrônicos (www.jfaeletronicos.com), onde pode obter informações sobre novos equipamentos, lançamentos e suporte.

#### CERTIFICADO DE GARANTIA

O prazo da garantia da JFA Eletrônicos é 3 (três) meses de garantia legal 9 (nove) meses de garantia concedida pela JFA Eletrônicos, totalizando 1 (um) ano de garantia. A garantia é contra defeitos de fabricação e a sua validade é iniciada a partir da data da Venda ao Consumidor FINAL. O consumidor deverá encaminhar o aparelho ao Departamento de Assistência Técnica, acompanhado do certicado de garantia, da etiqueta com o código de barras do produto e da sua Nota Fiscal, que deverá estar do lado de fora da embalagem. O envio da mercadoria e as despesas relacionadas ao seu frete são de inteira responsabilidade do consumidor.

De acordo com o Código de Defesa do Consumidor, a troca de produtos caracterizados com defeito de fabricação pode ser realizada em um prazo máximo de 7 (sete) dias. Para tanto, o consumidor deverá procurar o ponto de venda onde o produto foi adquirido. Após esse período, a JFA prestará serviços de assistência técnica, através da assistência autorizada mais próxima de sua residência.

A JFA Eletrônicos assume a responsabilidade de garantia contra defeitos de fabricação, no entanto, não são reparados:

- 1. Danos causados por fenômenos da natureza;
- 2. Mau uso ou uso em desacordo com o manual de instalação e utilização;
- 3. Danos causados por ligação em rede elétrica com tensão diferente da especificada ou flutuações excessivas;
- 4. Danos causados por queda ou qualquer outro tipo de acidente;
- 5. Produtos que apresentem sinais de violação do selo de garantia, ajustes ou modificações feitas por pessoas não autorizadas pela JFA Eletrônicos.

Em caso de dúvidas, entre em contato com nosso suporte técnico: suporte@ifaeletronicos.com e suporte2@ifaeletronicos.com (31) 2533-6100 ou (31) 2533-6087

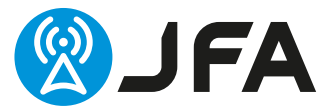

# Conheça todos os produtos da linha em nosso site. www.jfaeletronicos.com

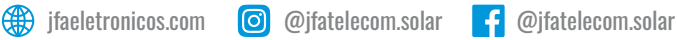

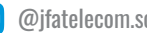

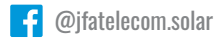